## **integraRental 16.0** Updates starting week of May 22, 2023

integraRental release 16.0 is a feature-packed release that is sure to have a major impact on your day-to-day business. Within this release are valuable improvements to scheduled maintenance, transfers, service tickets, agreement creation, and more. Included in these release notes are four videos focused on some of the most exciting features within 16.0. We look forward to your feedback on this exciting new release.

## Brand New to integraRental 16.0

**Email Attachments Expand Customer Service Options –** Users can now email attachments that have been associated with rental agreements (service tickets, POS, etc.) directly from the Attachments Tab, streamlining the process of providing customers with important documentation. View any attachments to ensure correct versions are being sent. The History tab has also been updated to showcase who the email was sent to, who it was sent by, when it was sent, and which attachments were sent. See video below for further detail.

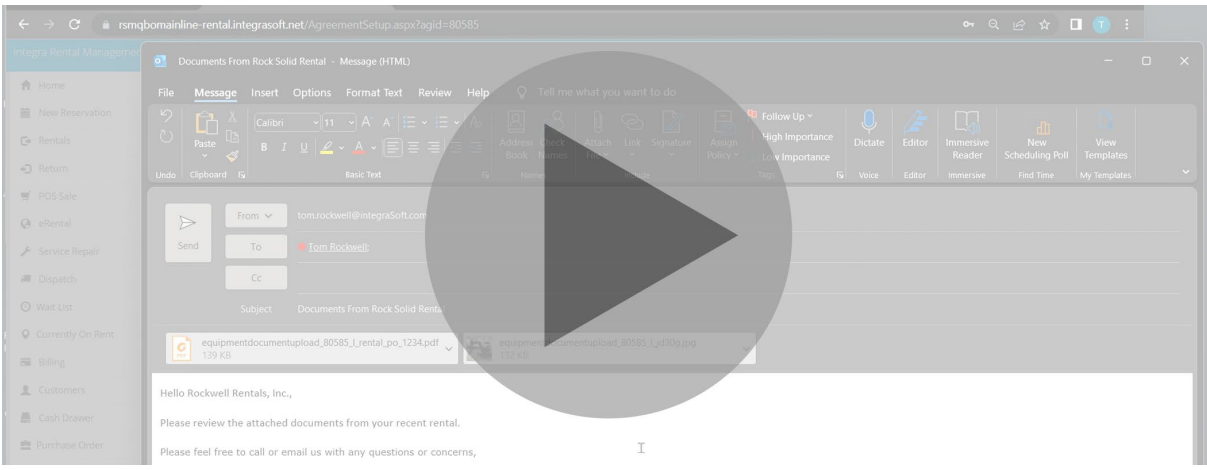

**Predict Upcoming Scheduled Maintenance Events –** Another integraRental feature aimed at improving ROI is the new interactive scheduled maintenance grid. Increased visibility to upcoming rentals allows users to prioritize future scheduled maintenance service activities. This grid is also available for customer-owned equipment to help serve your customers better. See video below for further detail.

sales@integrasoft.com | 563-332-5030 | integrasoft.com

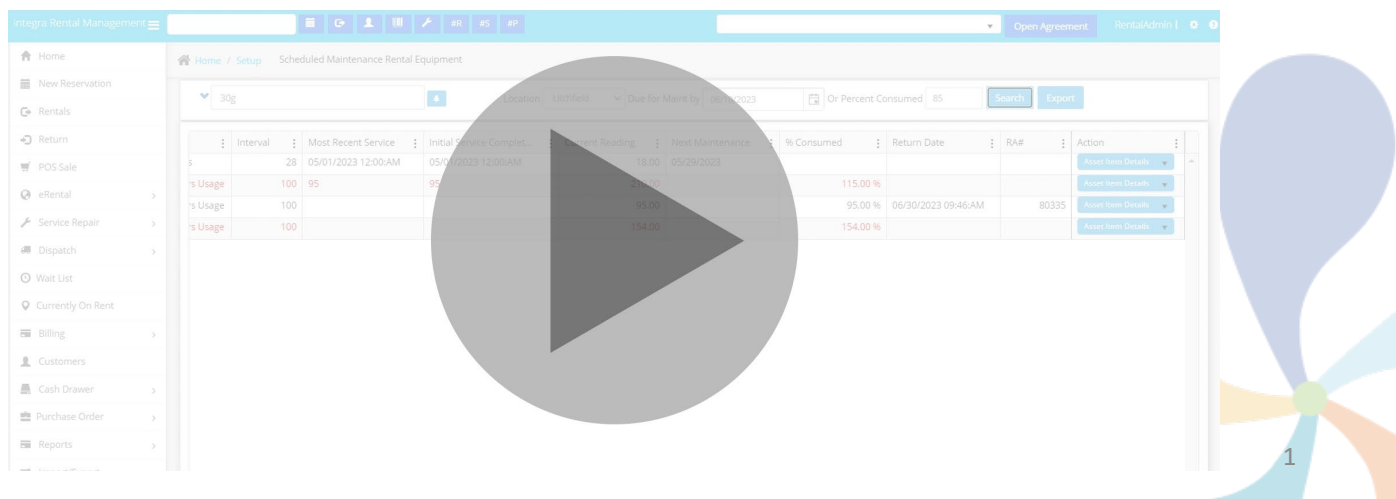

**Streamline Agreement Creation with Copy Rental Agreement –** Save significant time and reduce clicks with the new copy rental agreements feature, eliminating the need to start an agreement from scratch. Shipping information, notes, and any pricing overrides from the original rental agreement can be copied to the new rental agreement. Serialized assets will be added as unassigned and will need to be reassigned or, if unavailable for rent, will be labeled as such. See video below for further detail.

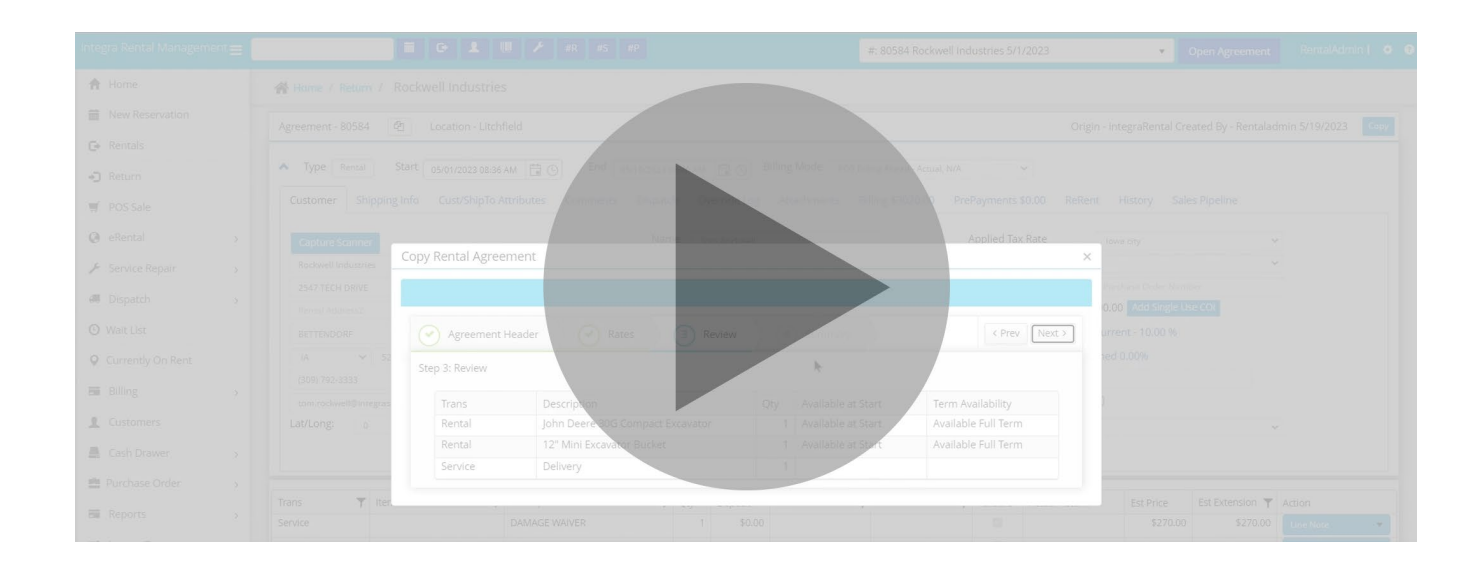

**Effortless Access to Companywide, Multi-Location Inventory –** Improve everyday inventory management with enhanced inventory views, made possible only with integraERP integration. When looking for detailed location inventory information, this feature will now give the user the ability to view available and on-order quantities for all locations rather than just the company total or the total at the user's location.

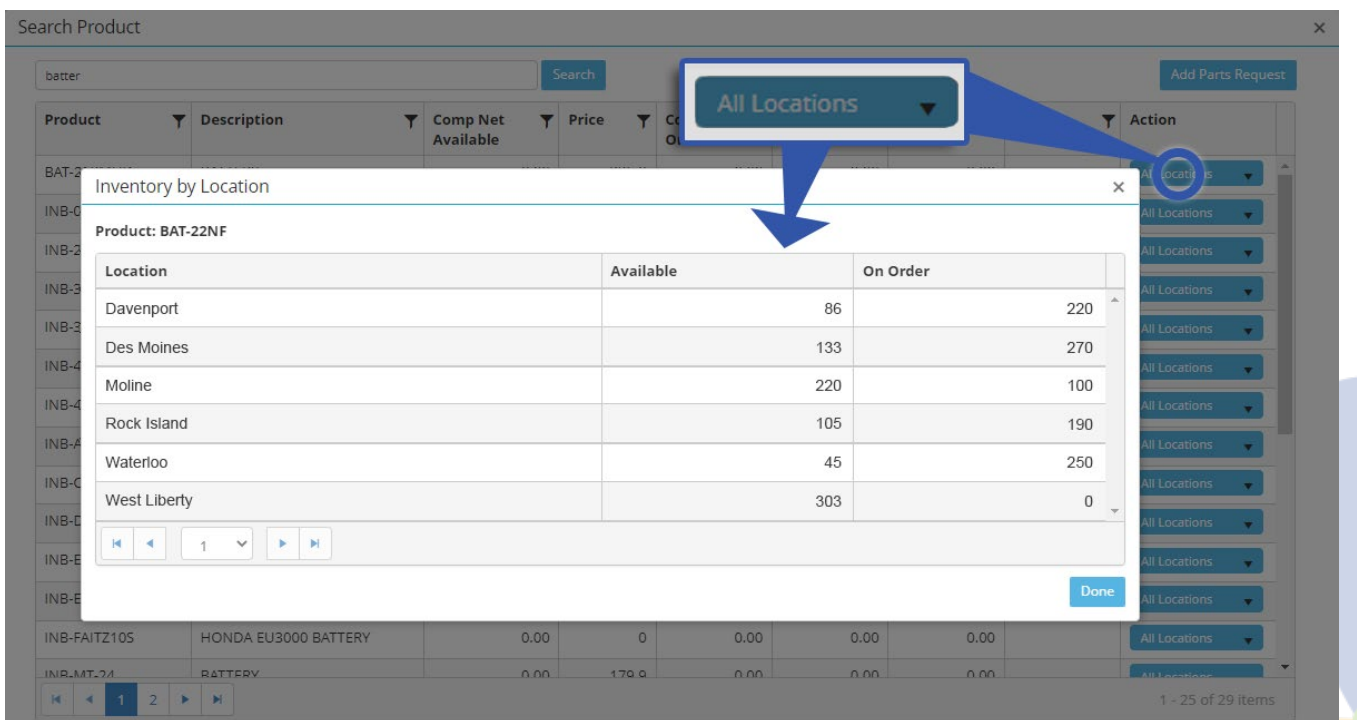

2

**Protect Assets with Single-Use COI and COI Limit Display –** Access enhanced COI capabilities that enable users to manage high-dollar or high-liability rentals with greater oversight. Adding a single-use COI to a rental agreement can now be accomplished directly from that rental agreement, saving users significant time and effort. Additional updates include:

- Flag a customer and/or asset to require a COI.
- Information on COI limits will now be displayed, making the information more readily available.

**Powerful Asset Transfer and Location Management –** Multi-location business users can utilize this feature to easily determine the location of their assets and track which need to be transferred to the user's location. This view helps users understand if they have the assets required for all upcoming rental agreements to operate smoothly.

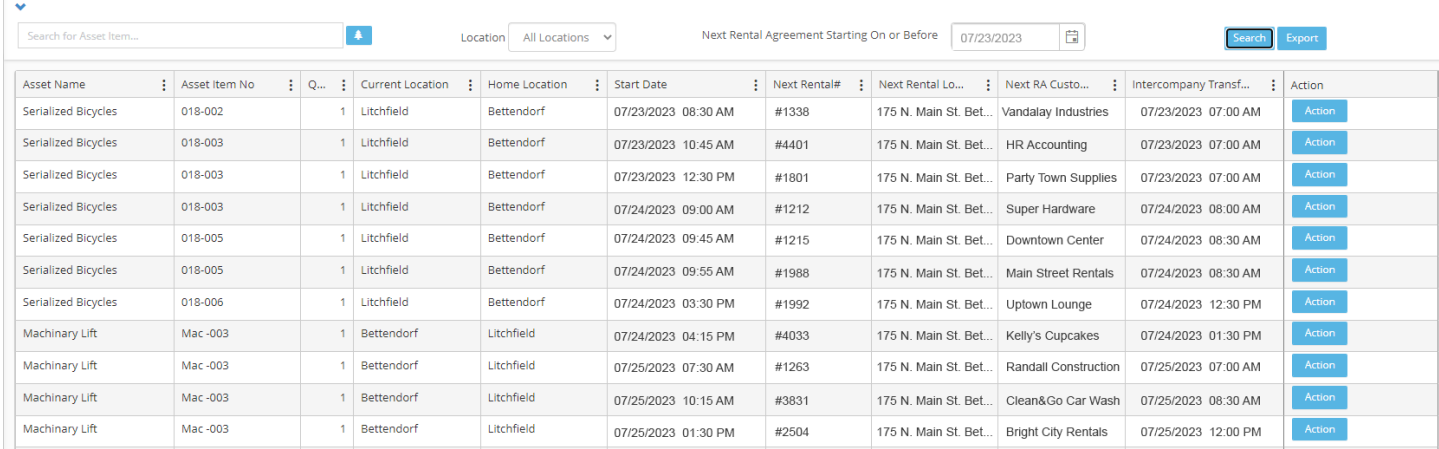

**Keep Assets Properly Located with "Non-Transferrable Asset" Setting –** Users can now set a rental asset as "Restricted to Home Location", ensuring that assets that are not rented or transferred outside the home location.

**Service Ticket Asset Availability Impact Type –** When using service tickets, users are now able to track and document the impact type of a service ticket (Soft Down, Hard Down, or Field Down) and the impact start and end dates. Users can now set asset down time due to service. See video below for further detail.

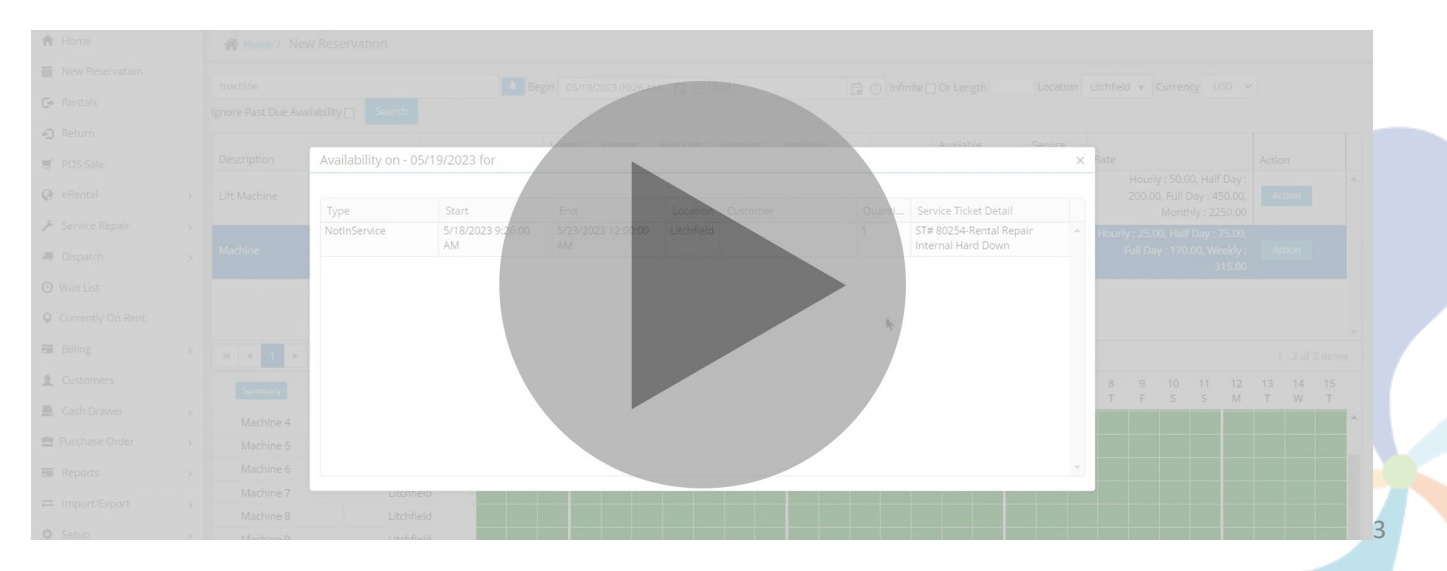

**Understand Revenue Lost to Service Work –** Report on which rental assets have lost revenue due to downtime, The Down Lost Revenue report also allows users to report on duration of service tickets. This report helps users identify problem assets quicker and assists in making better selling decisions.

**Percentage-Based Price Adjustments –** Access the same great functionality of the Price Calculator from the POS module within rental agreements, allowing users to easily make one-time, percentage-based price changes when selling a product on a rental agreement.

**Adjusting Product Price by Margin –** With this release, users can now do cost plus margin pricing in POS and rental agreements. Contact your account manager or support representative to enable this feature.

**Avoid Costly Mishaps with Expected Scheduled Maintenance Warnings –** During the booking process, users are now alerted to suggested Scheduled Maintenance activities that fall inside the rental period. This enhancement enables users to make more informed decisions on assigning assets based on upcoming maintenance activities.

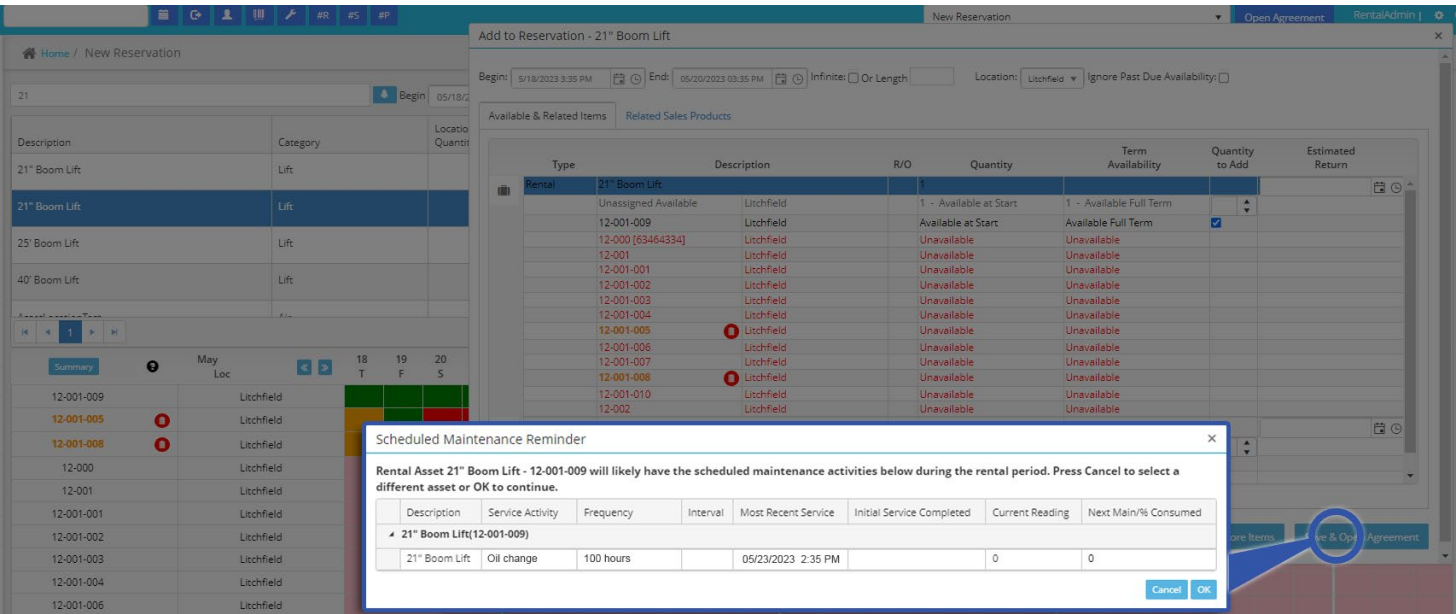

**Relay More Asset Information with Agreement PDF Line Notes –** Agreement PDF line notes can now be added to any rental asset. This note will display anytime the asset is part of a rental agreement. This feature can be set up on the settings tab of the Asset Master page.

## **Miscellaneous Updates to integraRental Purchasing –**

- Added SKU field on Rental purchase order PDF.
- Added a "Receive all lines" option to the purchase order process which will mark all lines as received with the received quantity equal to the ordered quantity.
- Purchase order lines and PDF now show Product Name instead of FullyQualifiedName
- The purchase order memo field no longer prints on the purchase order PDF.
- Reopen a Closed purchase order in QuickBooks Online and QuickBooks Desktop.

4